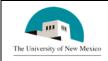

## LINK FINANCIAL AID

### AWARD PACKAGING MODULE

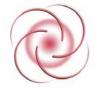

Date Issued: 4/3/2006

# FAPK-101 Assign Student to a Packaging Group -

**Immediate Process** 

# **General Description:**

This procedure explains how to assign a student to a packaging group using the immediate process.

Responsible Manager: Director of Financial Aid

**Related Forms:** 

ROAIMMP Applicant Immediate Process Form

**Related Procedures:** 

UNM-100 Search Three Times

**Process Summary:** 

The procedure begins on the next page.

#### **PROCEDURE**

- From the direct access field of the main menu type ROAIMMP and press ENTER. Do NOT click on the magnifying glass.
- 2. **ID:** Required. Type the student's Banner identification number.
- 3. Correct student found?
  - a. If yes, continue.
  - b. If not, go to UNM-100 or on-line search tools and locate the correct student.
- 4. Select "Next Block"
- 5. **Automatic Group Assignment Packaging:** Click on **▼** next to the Packaging Field.

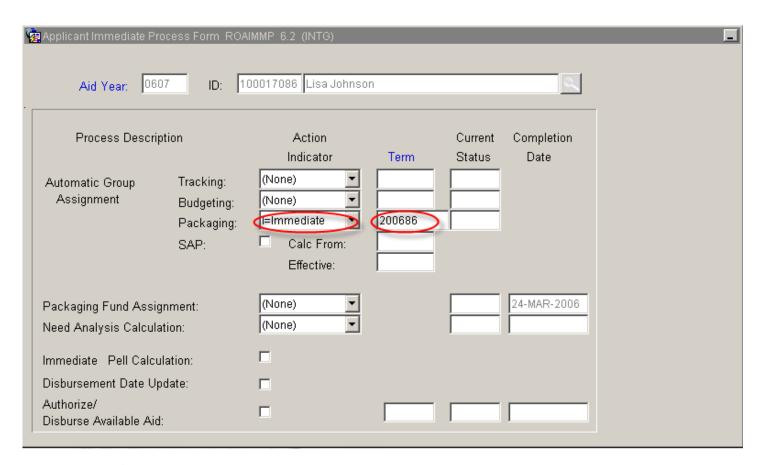

- 6. Packaging: Click in the field and select "I."
- 7. **Term:** Select ENTER or tab to auto populate the term field. If another term is desired, delete the current term and type in the appropriate term or double click in the field to select.
- 8. Select "Save" and notice message displaying the packaging group for this student...
- 9. More students to assign?

- a. If yes, return to step 1.
- b. If not, select "Exit."

\* \* \* E N D \* \* \*